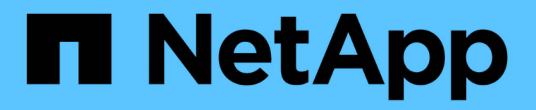

## 还原云原生**Oracle**数据库 BlueXP backup and recovery

NetApp April 18, 2024

This PDF was generated from https://docs.netapp.com/zh-cn/bluexp-backup-recovery/task-restore-cloudnative-oracle-data-to-original-location.html on April 18, 2024. Always check docs.netapp.com for the latest.

# 目录

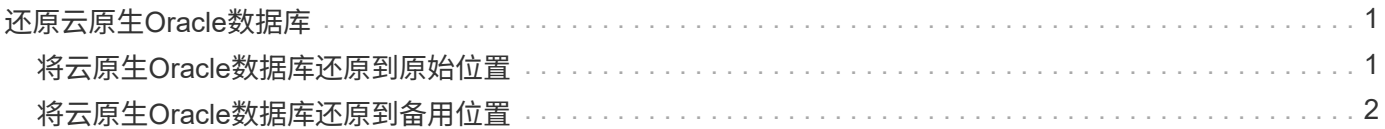

## <span id="page-2-0"></span>还原云原生**Oracle**数据库

## <span id="page-2-1"></span>将云原生**Oracle**数据库还原到原始位置

如果发生数据丢失、您可以先将数据文件和/或控制文件还原到原始位置、然后再恢复数据 库。

开始之前

如果Oracle 21c数据库处于已启动状态、还原操作将失败。要成功还原数据库、您应运行以下命令。 cp -f <ORACLE HOME>/jdbc/lib/ojdbc8.jar /opt/NetApp/snapcenter/spl/plugins/sco/lib/ojdbc8-8.jar

#### 步骤

1. 单击 … 对应于要还原的数据库、然后单击\*还原\*。

2. 选择数据库应还原到的还原点、然后单击\*还原到原始位置\*。

3. 在还原范围部分中、执行以下操作:

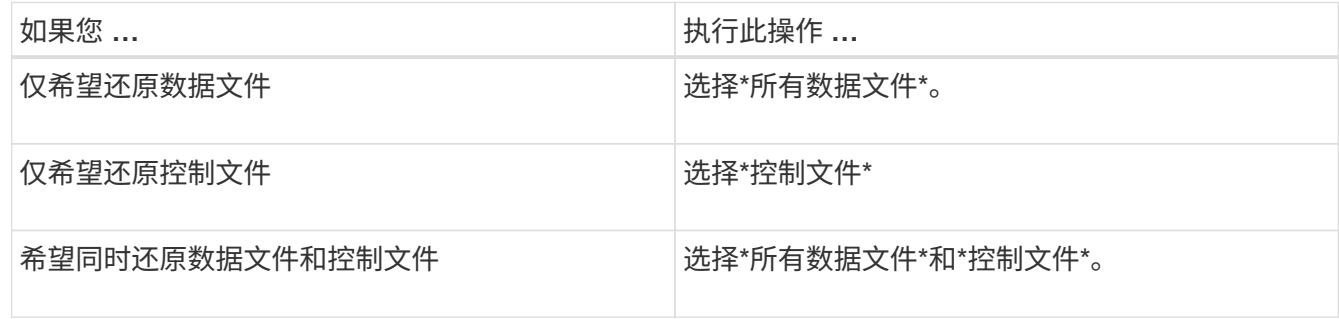

您也可以选中\*强制原位还原\*复选框。

在Amazon FSx for NetApp ONTAP 或Cloud Volumes ONTAP SAN布局中、如果适用于Oracle 的SnapCenter 插件在ASM磁盘组上发现除Oracle数据文件以外的任何外部文件、则会执行连接和副本还原 方法。外部文件可以是以下一种或多种类型:

- 参数
- Password
- 归档日志
- 联机日志
- ASM参数文件。

"Force in-place restore\*"选项会覆盖参数、密码和归档日志类型的外部文件。如果选择了\*强制原位还原\* 选项、则应使用最新的备份。

4. 在恢复范围部分中、执行以下操作:

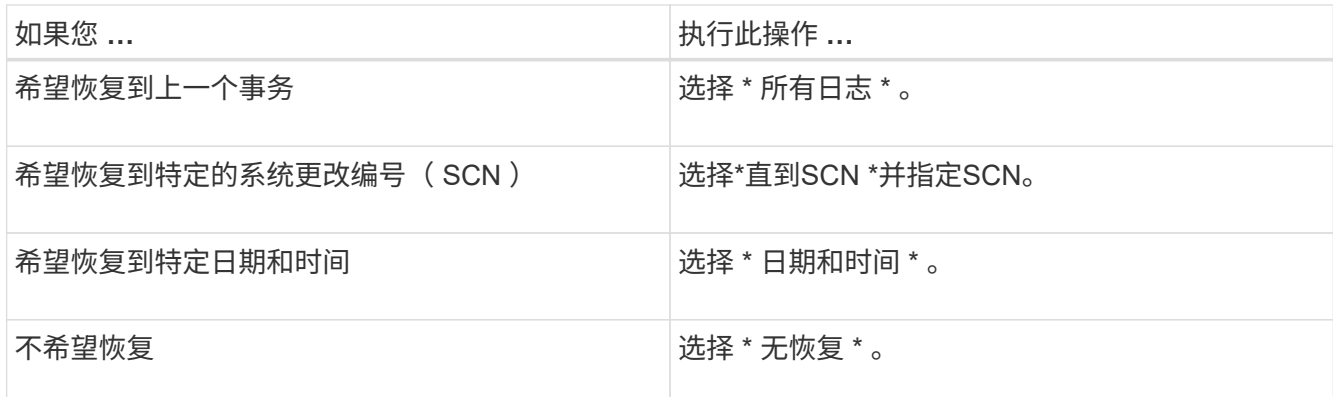

对于选定的恢复范围、您可以在\*归档日志文件位置\*字段中选择指定包含恢复所需归档日志的位置。

如果要在恢复后以读写模式打开数据库、请选中此复选框。

5. 单击\*下一步\*并查看详细信息。

6. 单击 \* 还原 \* 。

### <span id="page-3-0"></span>将云原生**Oracle**数据库还原到备用位置

如果发生数据丢失、您只能将Oracle数据库还原到Azure NetApp Files上的备用位置。备用 位置可以位于其他主机上、也可以位于同一主机上。

开始之前

- 如果Oracle 21c数据库处于已启动状态、还原操作将失败。要成功还原数据库、您应运行以下命令。 cp -f <ORACLE HOME>/jdbc/lib/ojdbc8.jar /opt/NetApp/snapcenter/spl/plugins/sco/lib/ojdbc8-8.jar
- 您应确保备用主机上的Oracle版本与原始主机相同。

关于此任务

启动还原操作时、不允许修改除Oracle主目录、最大卷吞吐量、Oracle SID和数据库凭据之外的配置。

默认情况下会启用完全恢复、并将\_until cancel\_设置为true。

对于已还原的数据库、默认情况下会关闭归档日志模式。如果需要、您可以启用归档日志模式并将归档日志保留 在NetApp卷上。

#### 步骤

- 1. 单击 … 对应干要还原的数据库、然后单击\*还原\*。
- 2. 选择要将数据库还原到的还原点,然后单击\*Restore to Alternate location\*>\*Next\*。
- 3. 在配置页面中、指定备用位置、SID、Oracle\_Home、数据库凭据和存储吞吐量的详细信息。

对于数据库凭据、如果禁用了操作系统用户身份验证、则应为sys用户提供一个密码、以便其连接到同一主 机或目标主机上已还原的数据库。

4. 单击\*Next\*,查看详细信息,然后单击\*Restore\*。

还原操作的进度可在"作业监控器"页面中查看。作业完成后,单击\*刷新发现\*以查看已恢复的数据库。但是 、您无法保护还原到备用位置的数据库。

#### 版权信息

版权所有 © 2024 NetApp, Inc.。保留所有权利。中国印刷。未经版权所有者事先书面许可,本文档中受版权保 护的任何部分不得以任何形式或通过任何手段(图片、电子或机械方式,包括影印、录音、录像或存储在电子检 索系统中)进行复制。

从受版权保护的 NetApp 资料派生的软件受以下许可和免责声明的约束:

本软件由 NetApp 按"原样"提供,不含任何明示或暗示担保,包括但不限于适销性以及针对特定用途的适用性的 隐含担保,特此声明不承担任何责任。在任何情况下,对于因使用本软件而以任何方式造成的任何直接性、间接 性、偶然性、特殊性、惩罚性或后果性损失(包括但不限于购买替代商品或服务;使用、数据或利润方面的损失 ;或者业务中断),无论原因如何以及基于何种责任理论,无论出于合同、严格责任或侵权行为(包括疏忽或其 他行为),NetApp 均不承担责任,即使已被告知存在上述损失的可能性。

NetApp 保留在不另行通知的情况下随时对本文档所述的任何产品进行更改的权利。除非 NetApp 以书面形式明 确同意,否则 NetApp 不承担因使用本文档所述产品而产生的任何责任或义务。使用或购买本产品不表示获得 NetApp 的任何专利权、商标权或任何其他知识产权许可。

本手册中描述的产品可能受一项或多项美国专利、外国专利或正在申请的专利的保护。

有限权利说明:政府使用、复制或公开本文档受 DFARS 252.227-7013(2014 年 2 月)和 FAR 52.227-19 (2007 年 12 月)中"技术数据权利 — 非商用"条款第 (b)(3) 条规定的限制条件的约束。

本文档中所含数据与商业产品和/或商业服务(定义见 FAR 2.101)相关,属于 NetApp, Inc. 的专有信息。根据 本协议提供的所有 NetApp 技术数据和计算机软件具有商业性质,并完全由私人出资开发。 美国政府对这些数 据的使用权具有非排他性、全球性、受限且不可撤销的许可,该许可既不可转让,也不可再许可,但仅限在与交 付数据所依据的美国政府合同有关且受合同支持的情况下使用。除本文档规定的情形外,未经 NetApp, Inc. 事先 书面批准,不得使用、披露、复制、修改、操作或显示这些数据。美国政府对国防部的授权仅限于 DFARS 的第 252.227-7015(b)(2014 年 2 月)条款中明确的权利。

商标信息

NetApp、NetApp 标识和 <http://www.netapp.com/TM> 上所列的商标是 NetApp, Inc. 的商标。其他公司和产品名 称可能是其各自所有者的商标。